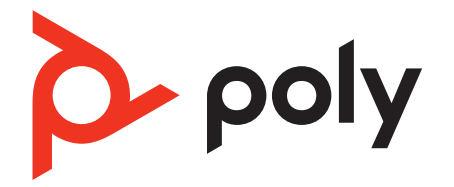

# **Voyager 4200 UC Series**

# Micro-casque Bluetooth

Guide utilisateur

#### Sommaire

[Généralités](#page-2-0) **3** [Présentation du micro-casque](#page-2-0) **3** [Socle de chargement \(modèle à socle de chargement uniquement\)](#page-3-0) **4** [Adaptateur Bluetooth USB](#page-3-0) **4** [Connecter et coupler](#page-4-0) **5** [Connexion à un PC](#page-4-0) **5** [Configurer l'adaptateur USB](#page-4-0) **5** [Couplage avec un périphérique mobile](#page-4-0) **5** [Coupler à nouveau le dongle USB](#page-5-0) **6** [Ajustement et chargement](#page-6-0) **7** [Port à gauche ou à droite](#page-6-0) **7** [Chargement](#page-6-0) **7** [Vérifier l'état de charge du micro-casque](#page-6-0) **7** [Charger le logiciel](#page-8-0) **9** [Mettez à jour votre périphérique Poly](#page-8-0) **9** [Fonctions de base](#page-9-0) **10** [Allumer/éteindre](#page-9-0) **10** [Régler le volume](#page-9-0) **10** [Passer/Prendre/Terminer des appels](#page-9-0) **10** [Interagir avec un softphone Microsoft](#page-10-0) **11** [Lire et mettre en pause des fichiers audio](#page-10-0) **11** [Sélection de piste](#page-10-0) **11** [Avance/Retour rapide](#page-10-0) **11** [Assistant vocal](#page-10-0) **11** [Activer et utiliser Amazon Alexa \(fonctionnalité du smartphone\)](#page-10-0) **11** [Autres caractéristiques :](#page-11-0) **12** [Sélectionner la langue](#page-11-0) **12** [Activer Tile](#page-11-0) **12** [Mode DeepSleep](#page-11-0) **12** [Témoin En ligne](#page-11-0) **12** [Mode filaire \(audio via USB\)](#page-11-0) **12** [Dépannage](#page-12-0) **13** [Assistance](#page-15-0) **16**

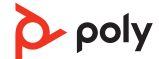

### <span id="page-2-0"></span>Généralités

Présentation du microcasque

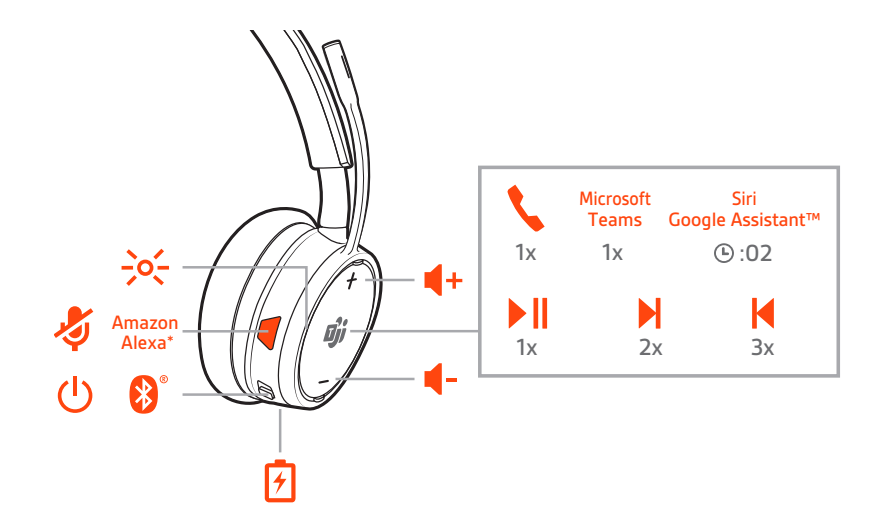

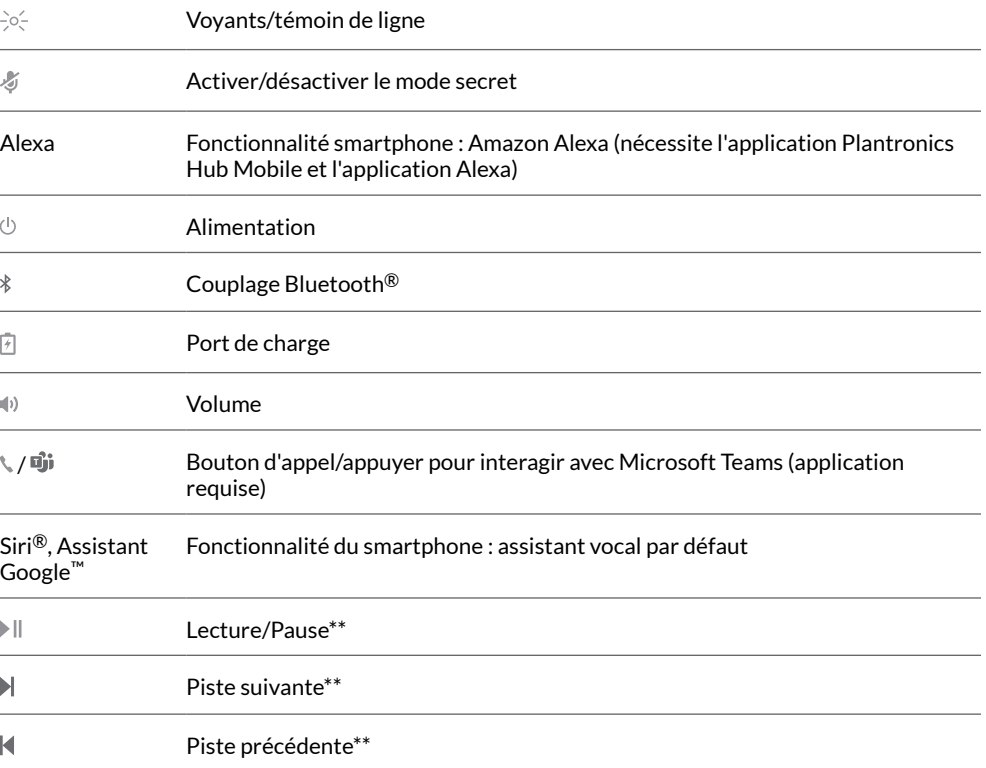

**REMARQUE** *\*\*Cette fonctionnalité peut varier selon l'application. Peut ne pas fonctionner avec des applications Web.*

#### **Soyez prudent**

Avant d'utiliser votre nouvel appareil, consultez le guide de sécurité pour connaître les informations importantes relatives à l'usage de votre nouveau produit.

<span id="page-3-0"></span>Socle de chargement (modèle à socle de chargement uniquement)

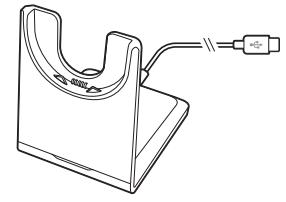

**REMARQUE** *Le socle de chargement se branche sur le port USB d'un ordinateur ou d'un chargeur mural.*

Adaptateur Bluetooth USB

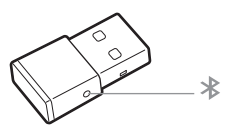

Votre adaptateur Bluetooth USB haute-fidélité est déjà couplé à votre périphérique Poly. Branchez-le à votre ordinateur pour le connecter au système audio de l'ordinateur. **REMARQUE** *Le design de l'adaptateur peut varier*

#### **Version standard LEDs**

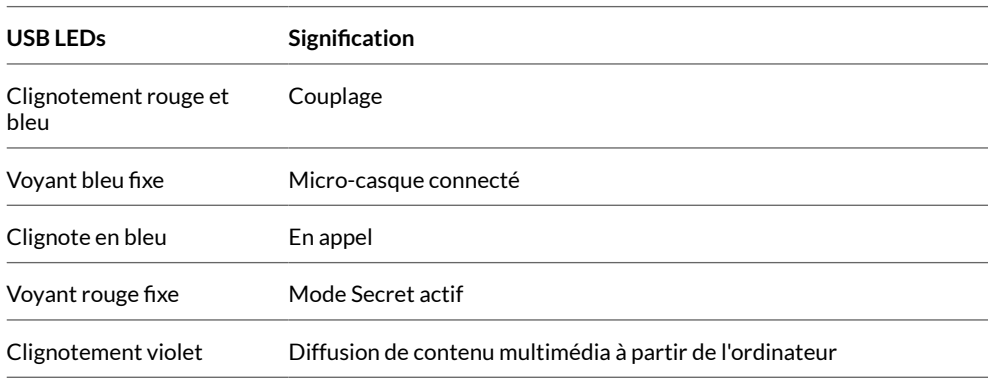

#### **Comportement des LED lorsque Microsoft Teams\* est détecté**

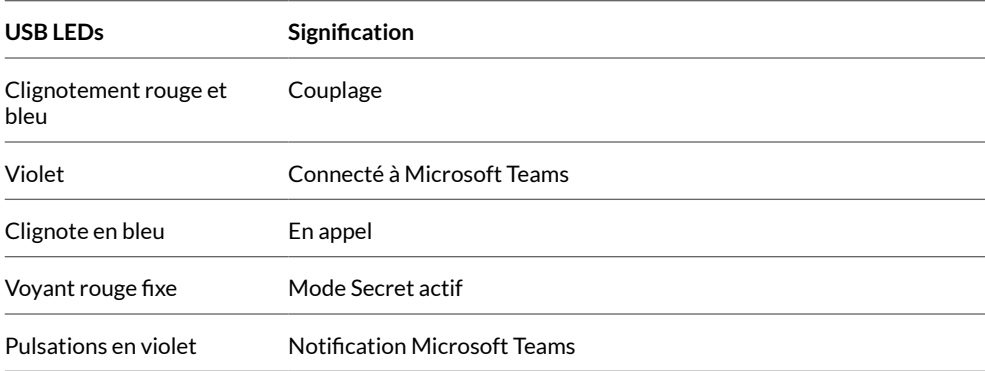

**REMARQUE** *\*Nécessite l'application de bureau Microsoft Teams*

### <span id="page-4-0"></span>Connecter et coupler

#### Connexion à un PC

- Votre adaptateur Bluetooth USB est déjà couplé avec votre oreillette.
- **1** Allumez votre oreillette, puis branchez l'adaptateur USB Bluetooth à votre PC ou ordinateur portable.

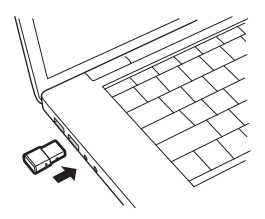

- **2** Le témoin lumineux de l'adaptateur USB clignote puis devient fixe pour indiquer que le micro-casque est relié à l'adaptateur USB. Si vous portez votre micro-casque, vous entendez le message « PC connected » (PC connecté) pour indiquer que la connexion a été établie. Lorsque vous êtes en train de passer un appel, le témoin lumineux de l'adaptateur USB clignote en bleu. Si vous n'êtes pas en train de passer un appel, le témoin lumineux est fixe.
- **3** Téléchargez Application de bureau Poly Lens en vous rendant sur [poly.com/lens](http://www.poly.com/lens). Vous pouvez personnaliser votre périphérique via les paramètres et options avancés.

Configurer l'adaptateur USB

Votre adaptateur Bluetooth USB haute-fidélité est fourni prêt à prendre des appels. Si vous souhaitez écouter de la musique, vous devez configurer votre adaptateur Bluetooth USB.

Windows

- Pour configurer votre adaptateur Bluetooth USB pour écouter de la musique, accédez à menu Démarrer > Panneau de configuration > Son > onglet Lecture. Sélectionnez l'appareil **Plantronics BT600** et définissez-le comme périphérique par défaut, puis cliquez sur OK.
- Pour suspendre la lecture de la musique lorsque vous passez ou recevez un appel, accédez à menu Démarrer > Panneau de configuration > Son > onglet Communications et sélectionnez le paramètre souhaité.

Mac

• Pour configurer l'adaptateur Bluetooth USB, accédez à menu Apple > Préférences système > Son. Dans les onglets Entrée et Sortie, sélectionnez **Plantronics BT600**.

Couplage avec un périphérique mobile

**1** Pour mettre votre micro-casque en mode de couplage, faites glisser l'interrupteur  $d'$ alimentation  $\Diamond$ , puis maintenez-le enfoncé en position de marche jusqu'à ce que vous entendiez le message « pairing » (couplage) et que les témoins lumineux de l'appareil clignotent rouge et bleu.

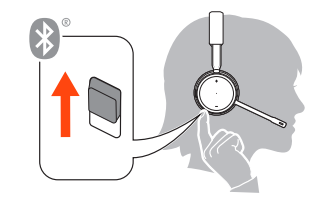

- **2** Activer le Bluetooth sur votre téléphone et lancer la recherche de nouveaux périphériques.
	- **iPhone** Réglages > Bluetooth > Activé\*
	- **Android** Réglages > Bluetooth :Activé > Rechercher des appareils\*

**REMARQUE** *\*Les menus peuvent varier selon les périphériques.*

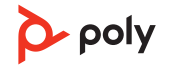

<span id="page-5-0"></span>**3** Sélectionnez « Poly V42XX Series ». Une fois le couplage terminé, vous entendez le message « pairing successful » (couplage réussi) et les témoins lumineux de l'appareil cessent de clignoter. **REMARQUE** *Votre micro-casque peut se coupler avec un maximum de huit périphériques mais il ne peut maintenir que deux connexions simultanées (dont une avec l'adaptateur Bluetooth USB).*

Coupler à nouveau le dongle USB

*Généralement, votre adaptateur USB est déjà couplé avec votre micro-casque. Si votre adaptateur est déconnecté ou acheté séparément, vous devrez coupler l'adaptateur à votre appareil.*

- **1** Branchez le dongle Bluetooth USB haute-fidélité à votre ordinateur portable ou votre PC et attendez que votre ordinateur le reconnaisse.
- **2** Mettez votre micro-casque en mode couplage.
- **3** Mettez votre adaptateur Bluetooth USB en mode couplage en maintenant enfoncé le bouton de couplage avec un stylo ou un trombone jusqu'à ce que l'adaptateur Bluetooth USB clignote en rouge et en bleu.

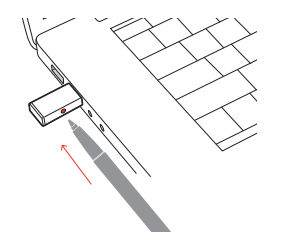

**REMARQUE** *Le design de l'adaptateur peut varier*

Le couplage est réussi lorsque vous entendez le message « pairing successful » (couplage réussi) et « PC connected » (PC connecté) et que le témoin lumineux de l'adaptateur Bluetooth USB est allumé.

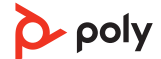

### <span id="page-6-0"></span>Ajustement et chargement

Port à gauche ou à droite

Pour positionner le microphone sur le côté droit ou gauche, faites pivoter la perche vers le haut. Remontez ou abaissez la perche en douceur, de sorte que l'extrémité se trouve à deux épaisseurs de doigts du coin de la bouche.

**IMPORTANT** *Pour un véritable son stéréo, portez la perche sur le côté droit.*

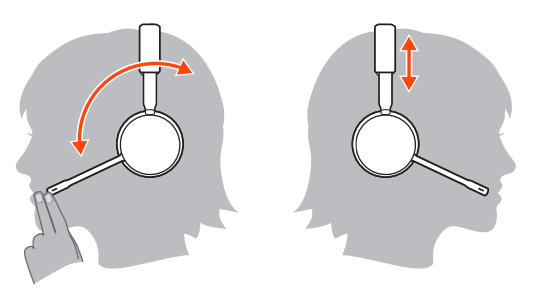

#### **Chargement**

Chargez votre micro-casque à l'aide du câble micro-USB ou du socle de chargement (vendu séparément). Les témoins lumineux de votre micro-casque clignotent lors de la charge. Il faut environ 90 minutes pour recharger complètement le micro-casque. Les témoins lumineux s'éteignent lorsque la charge est terminée.

**REMARQUE** *Le câble micro-USB et le socle de chargement (vendu séparément) se branchent sur le port USB d'un ordinateur ou d'un chargeur mural.*

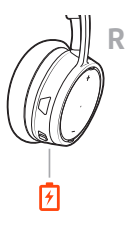

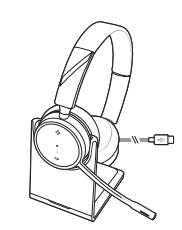

Câble micro-USB Socle de chargement (vendu séparément)

Vérifier l'état de charge du micro-casque

Vérifiez l'état de la batterie du micro-casque : Faites votre choix :

- Consultez l'état de la batterie dans l'application Poly Lens ou dans l'application Plantronics Hub
- $\bullet$  Lorsque votre micro-casque est inactif, faites glisser l'interrupteur  $\circlearrowright$ , puis relâchez-le en position de marche. Écoutez l'alerte vocale ou observez les voyants lumineux du microcasque.

**Comportement du témoin lumineux du micro-casque pendant le chargement**

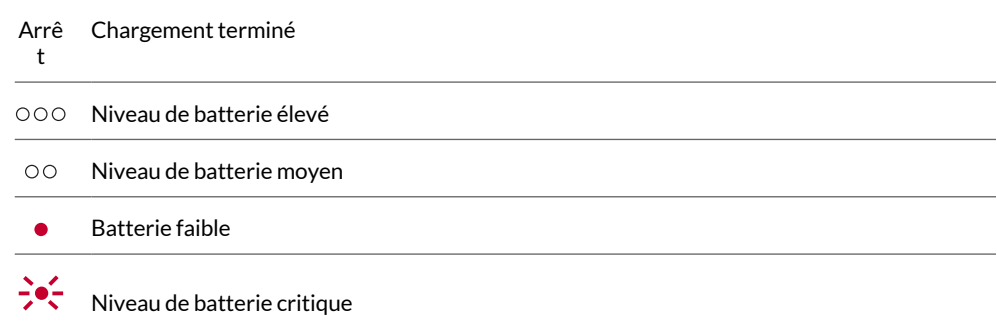

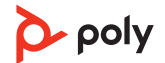

**ASTUCE** *Pour réinitialiser la précision de l'alerte du temps de conversation, épuisez la batterie du micro-casque, puis chargez-la complètement.*

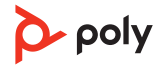

## <span id="page-8-0"></span>Charger le logiciel

Personnalisez votre périphérique via les paramètres et options avancés avec Application Poly Lens. Certains softphones nécessitent l'installation du logiciel Poly afin d'activer la fonctionnalité de contrôle d'appel (répondre/mettre fin à un appel et mode secret) sur le périphérique. Télécharger : [poly.com/lens.](http://www.poly.com/lens)

**REMARQUE** *Les paramètres et mises à jour du périphérique sont également disponibles dans l'application Plantronics Hub.*

Mettez à jour votre périphérique Poly Maintenez votre firmware et votre logiciel à jour pour améliorer les performances de votre périphérique Poly et bénéficier de nouvelles fonctionnalités.

Mettez à jour votre périphérique sur votre ordinateur avec Application de bureau Poly Lens. Téléchargez sur [poly.com/lens.](http://www.poly.com/lens)

Lors de la mise à jour :

- Attendez que la mise à jour soit terminée avant d'utiliser votre périphérique Poly.
- Ne démarrez pas une deuxième mise à jour à partir d'un autre périphérique.
- Ne diffusez pas de contenu multimédia.
- Ne passez pas d'appel et ne répondez à aucun appel entrant.

### <span id="page-9-0"></span>Fonctions de base

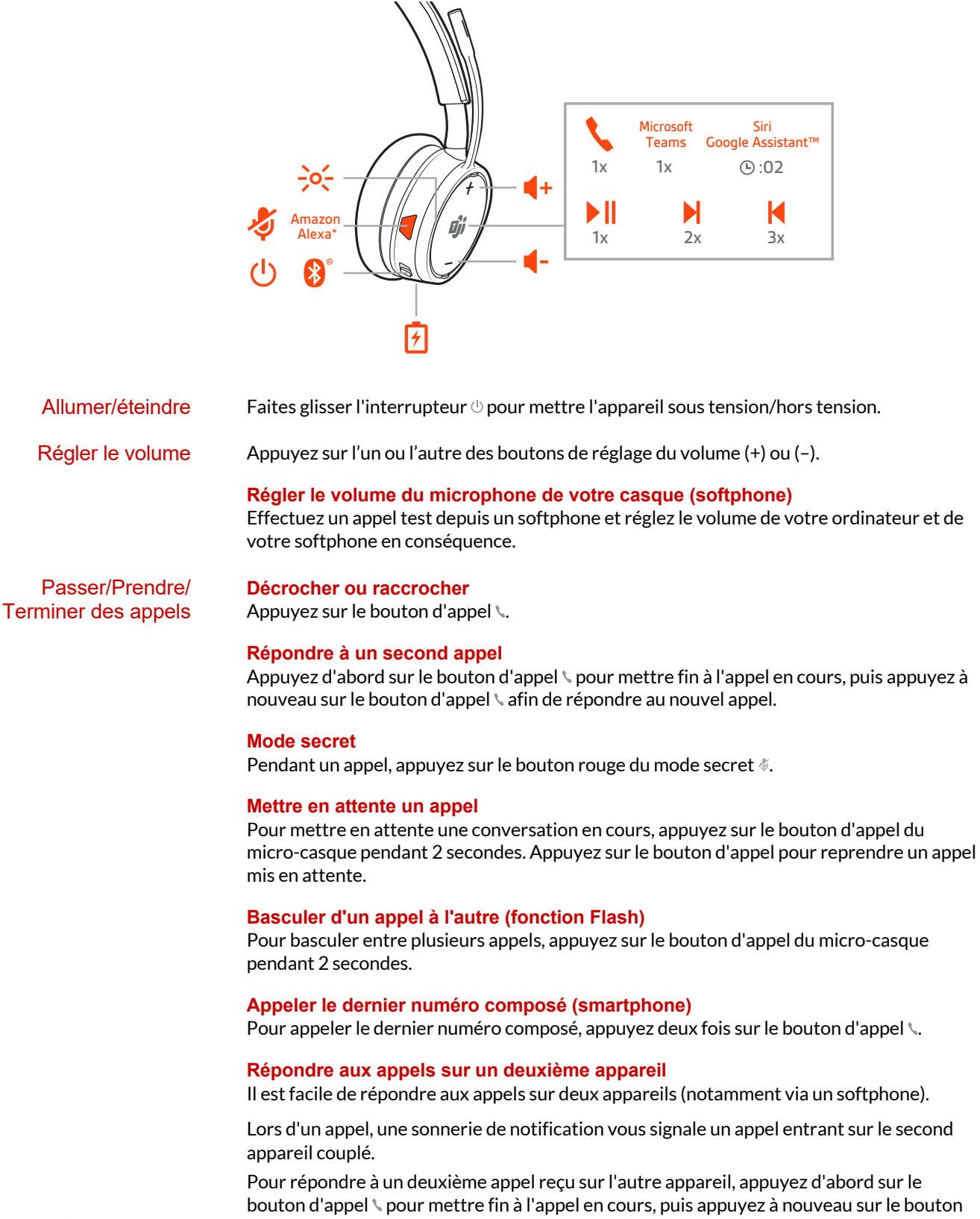

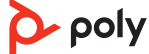

<span id="page-10-0"></span>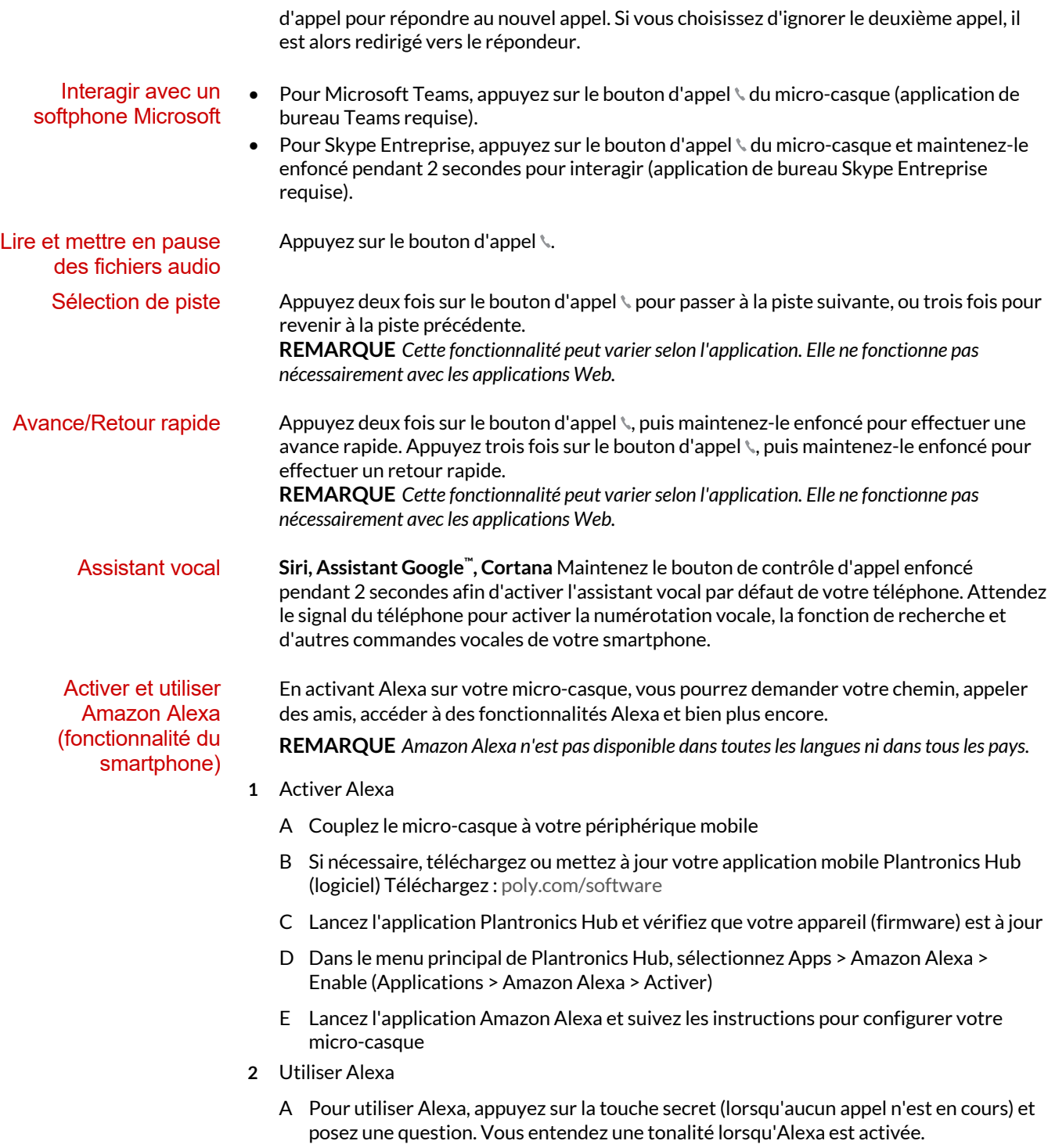

poly

# <span id="page-11-0"></span>Autres caractéristiques :

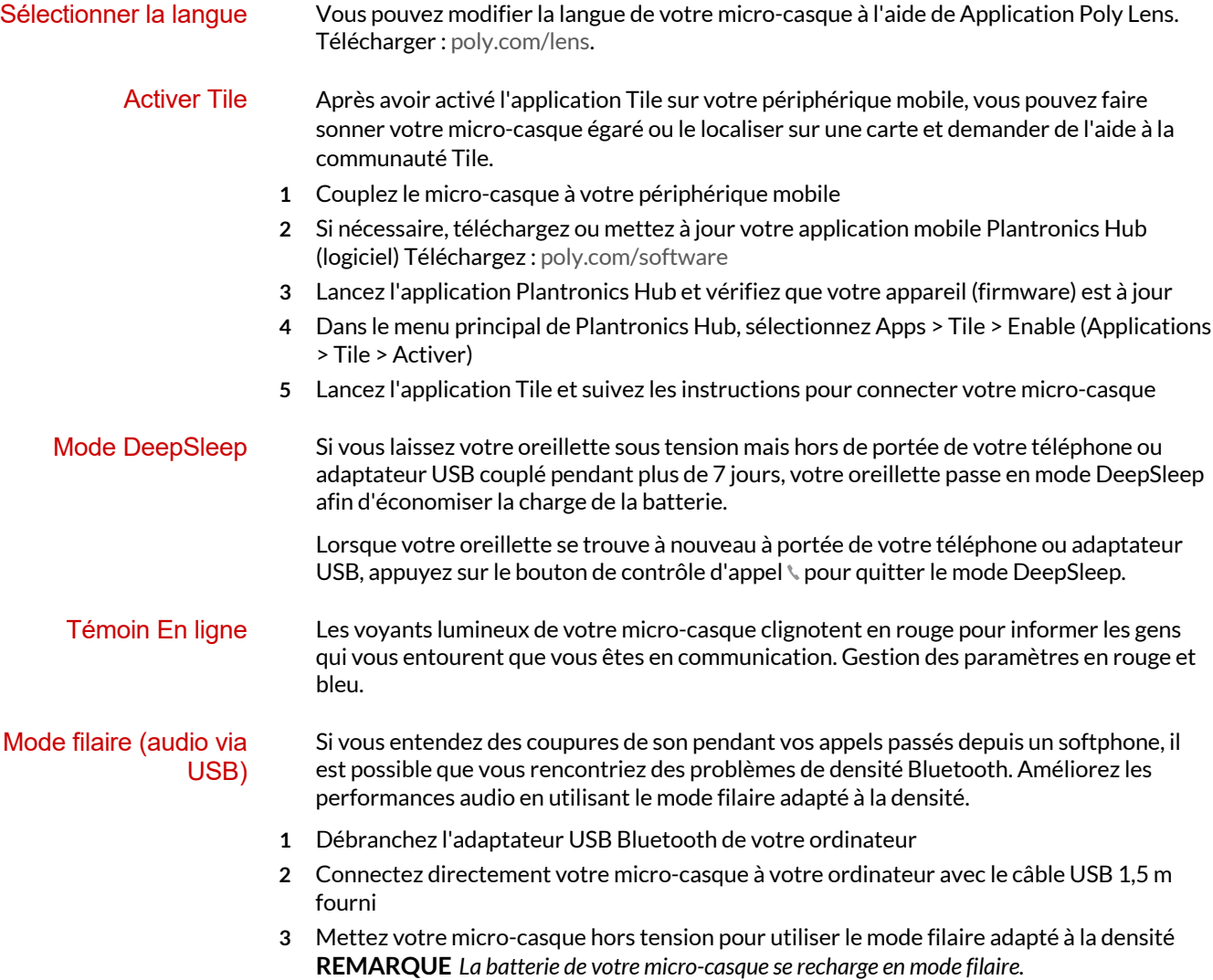

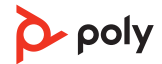

# <span id="page-12-0"></span>Dépannage

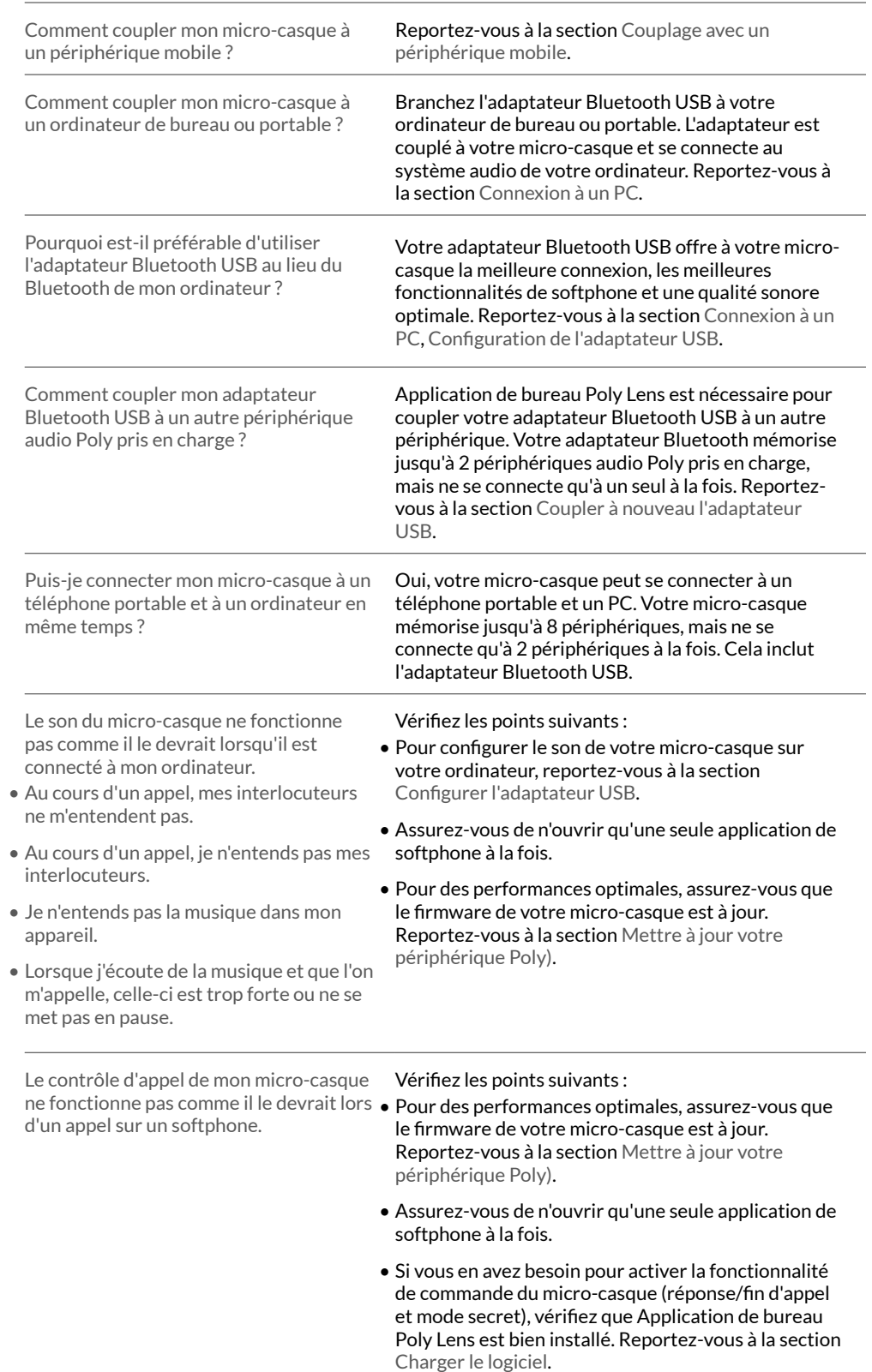

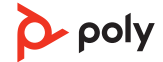

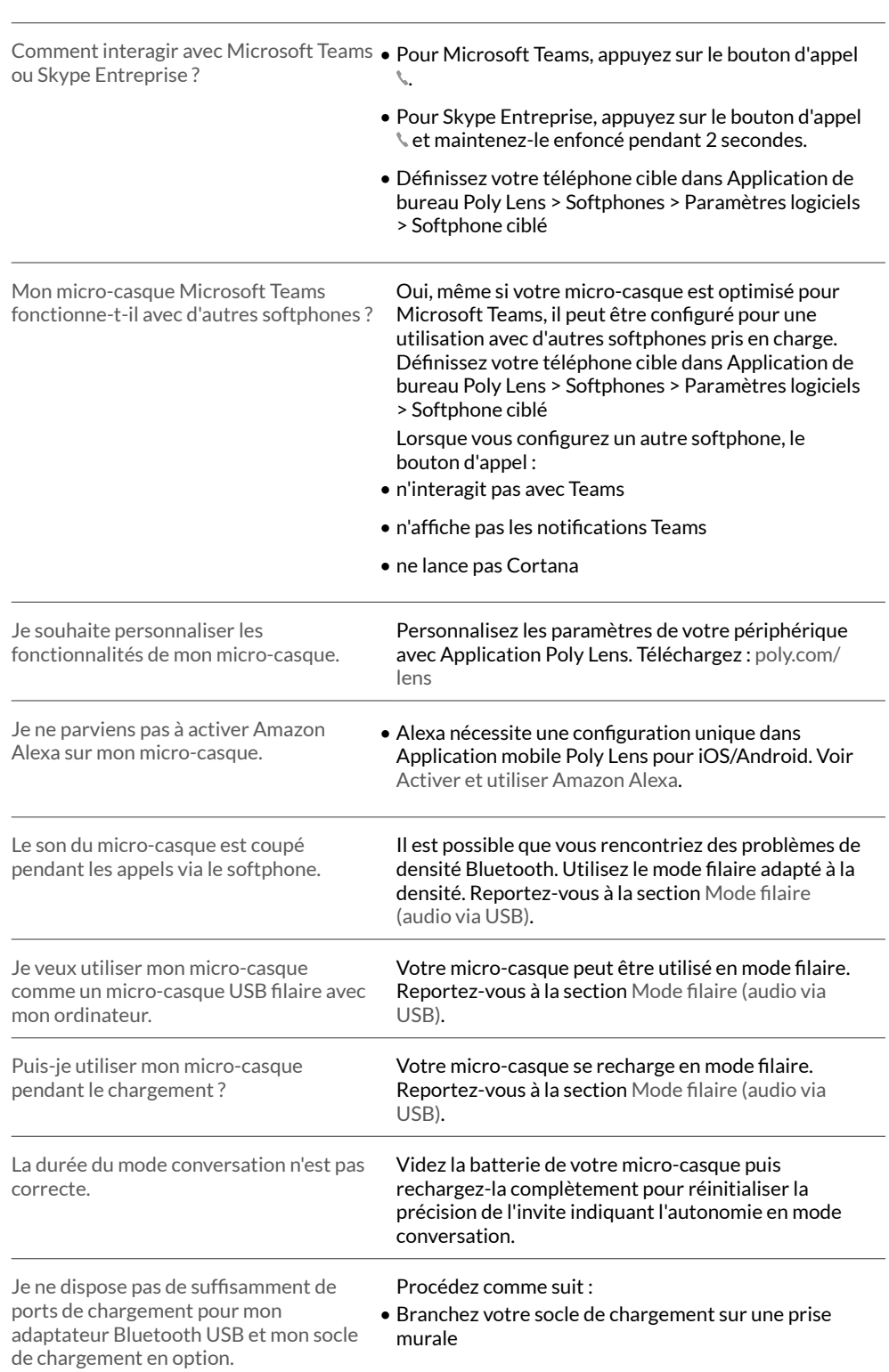

• Sélectionnez votre application de softphone dans

Application de bureau Poly Lens.

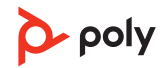

• Pour charger votre micro-casque lorsqu'il est connecté à votre ordinateur, utilisez le mode filaire. Reportez-vous à la section [Mode filaire \(audio via](#page-11-0) [USB\).](#page-11-0)

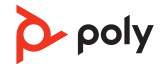

#### <span id="page-15-0"></span>**Assistance**

#### **BESOIN DE PLUS D'INFORMATIONS ?**

#### **[poly.com/support](https://www.poly.com/support)**

**Plantronics, Inc. Plantronics B.V.** 345 Encinal Street Santa Cruz, CA 95060 2132 LR Hoofddorp United States Scorpius 171 Netherlands

© 2021 Plantronics, Inc. Tous droits réservés. Poly, le logo en hélice et le logo Poly sont des marques déposées de Plantronics Inc. La marque<br>Bluetooth est une marque déposée de Bluetooth SIG, Inc. et est utilisée par Pla marques sont la propriété de leurs détenteurs respectifs. Fabriqués par Plantronics, Inc. 212340-11 09.21

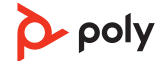